# **CUSTOMIZE YOUR BLOG**

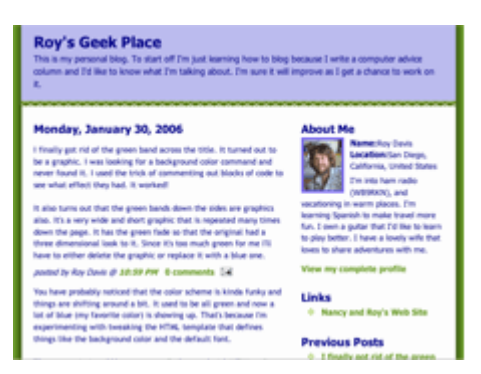

We have been exploring how to read a blog, how to start your own blog, and how to make your blog more attractive with some simple formatting tricks. I'm already getting comments on my blog about readers who are motivated to start their own blog. Blogs, or Web logs, are designed to be super-simple. Anyone can master a blog.

But, that doesn't stop us from getting our hands dirty with customization. Now, it's time to bring out the Geek in us and dig down to the guts of the thing - the HTML code. Sure, we could drive a stock sedan straight off the

showroom floor, but why do that if you can add some fancy wheels or a hood scoop to make your vehicle really stand out from the crowd? In this case, your vehicle is your blog and attracting attention with a snappy screen presence is the name of the game.

Check out my personal blog that I just started for examples from this series:

# **1. Under Construction**

You have probably noticed that the color scheme on my blog is kinda funky and things are shifting around a bit. It used to be all green and now a lot of blue (my favorite color) is showing up. That's because I'm experimenting with tweaking the HTML template that defines things like the background color and the default font.

The vast majority of bloggers never fool around with HTML code and their blogs look just fine. You have a lot of control over the content and format of your posts, but the template is

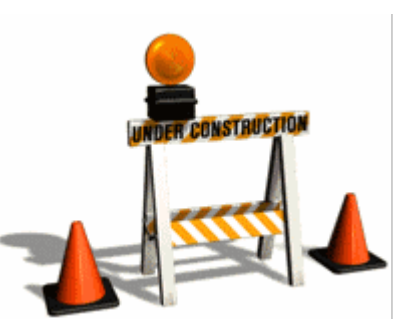

the only place you can control the background and the overall arrangement of content on your blog page.

Since the purpose of this exercise in blogging is to learn all the nuts and bolts, I'm going to mess with all the details of the template and see what comes of it.

The first thing I did was dump the olive green background in favor of medium slate blue. I used to have a bedroom with the walls painted that color and I find it very relaxing. Let's see what else I can customize.

### **2. Where Did HTML Come From?**

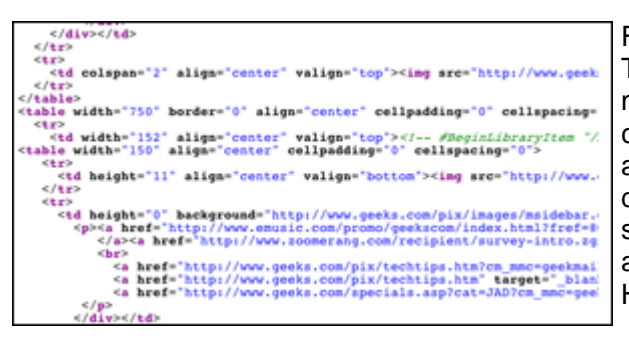

First, let's get our bearings. HTML, or Hyper Text Markup Language, is the code that makes Web pages something different. HTML codes set the font, color of the background, and control dozens of other attributes that differentiate one Web page from another. That same code is used by blogs, but templates are usually used to gloss over the whole HTML coding thing.

To be fair, I usually whitewash right over the

HTML coding on my Web page too. I get away with that by using a Web page authoring program like Microsoft FrontPage. You can edit the page using Word-like tools to set the text attributes. FrontPage then generates the HTML code to make your Web page look the same as what you designed. The drawbacks are that FrontPage is not free and you are tied to a single computer for adding to your Web site unless you pop for more copies of FrontPage.

#### **3. Borrowing Color From Web Pages**

As I said, your blog page uses exactly the same coding language as a Web page, so we can steal some of the tools used for Web pages. The first thing to address is color. We need to set the color for the background, the fill, the text color, and even outlines for photos.

The colors on your screen are made up of red dots, green dots and blue dots. If you turn on all the dots to

full brightness, it looks white to the eye. If you turn them all off, then naturally you get black. By varying the brightness of the three colored dots, you can generate what looks like millions of different colors.

These colors are described by the individual brightness of the three primary colors. The value can vary from 0 (off) to 255 (full on). The simplest way to describe white is 255, 255, and 255 for full red, green and blue.

It's more common to see the brightness numbers expressed as hexadecimal numbers. Hex is base 16 so the counting goes:

0,1,2,3,4,5,6,7,8,9,A,B,C,D,E,F

0 in hex is also 0 in our normal decimal numbering system. 255 in decimal translates to FF in hex. So, white in hex is FFFFFF. This is called Hex 6 notation. Often, you don't need such precise control over color so shorthand called Hex 3 is used. The lower order digit of each color brightness number is thrown away. White then becomes FFF, which is really slightly off-white, but it's close enough.

If all this is too complicated to visualize, check out this Web page that has many examples of

colors and various ways to express them:

I like to keep this Web page open while I'm fiddling with my template so I can instantly visualize the color palate I'm poking in.

## **4. Hacking the Code**

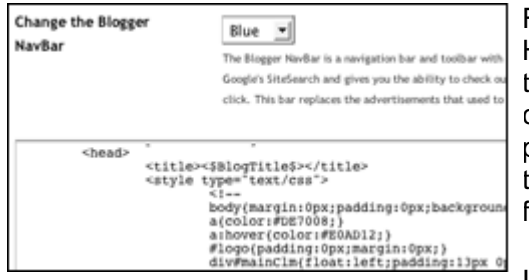

Finally, we get around to actually changing some HTML code. On Blogger.com, it's easy to find your template. There is a tab on the page where you compose posts, so instead of writing things that people will read, click the Template tab and write things the computer will read - the instructions for the format of your blog.

It's pretty scary looking stuff when you first see it, but the beauty of working with an existing template is that you don't have to know very much at all to make some impressive changes in the way your blog looks.

I wanted to change the text color from black to a dark blue. The original line of code was:

color: #000;

That's expressed in the Hex 3 format. Actually, a single zero would do also, but it's easier to visualize when each color is represented. I changed the text color to a rich dark blue by putting in some blue while leaving the red and green at zero.

color: #008;

#### **5. One Step At a Time**

You want to make only one change at a time, save the code and preview your blog to see what you changed. Then, you can decide if you want to keep the change or go back to the way it

**Save Template Changes** 

was. If you restrain yourself and carefully evaluate each change, you can learn HTML code without ever cracking a book!

#### **6. A Trick for Experimenters**

When you are just learning, it's nice to be able to experiment with new HTML commands. Sometimes, it's hard to tell what happened and you want to remove the new code you just wrote. Or, you may just want to remove an existing command to see what it doesn't do.

Instead of deleting the unwanted code, you can just comment it out. HTML, as well as most programming languages, allows you to surround sections of text with special characters and what is inside the special marks is ignored. The purpose is to allow comments to be inserted in the code so you can remember why it is the way it is.

You can use this comment capability to turn things off. In HTML, the open comment characters are the forward slash and star. To close a comment, use the star and then the forward slash.

Here's an example:

/\* This text is ignored and will not affect your page \*/

Another trick I use all the time is to make a copy of an existing line of code and comment it out. I then fiddle with the copy of the line like this:

/\* text-align: left; \*/ text-align: center;

The original code called for the text to be aligned at the left margin. I wanted to try putting it in the center of the column so I made a copy and commented out the original. I guessed that the code word would be center, and I was right. If I am sure I want to keep the change, I can just delete the original line. If I want to revert to the old format, I can delete the new line, remove the comment characters, save, and I'm right back where I started.

## **7. Call For Help**

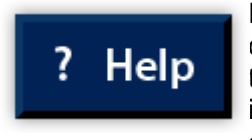

In this short piece, I certainly don't have room to talk about all the ins and outs of HTML coding, but I wanted to get you started. You don't have to go to the bookstore and buy a thick tome on HTML coding. The help you need is right under your mouse button finger. If you go to Blogger.com and click on the Help section, you will find more details on modifying your template

than you can digest in a week. I'm sure your blog site has similar help available.

Pick a feature you want to change and look through their long list of template modifications that they have detailed out for you. Start with simple things like changing the color of the background. You'll be amazed how one line of code can make such a big difference in the appearance of your blog page.

Go after the obvious things like the font and color of the title. Insert a custom graphic to truly make the page your own. Don't get too wild and remember that dark text on a light background is easier to read - newspapers are still black text on white for a reason.

Source : http://www.geeks.com/techtips/2006/techtips-02feb06.htm